### **Physics Grade 11**

## **Experiment 1**

### *Finding the Components of a Vector*

Time for activity 40-60 minutes

#### **Resources**

The Virtual Lab [https://phet.colorado.edu/sims/html/vector-addition/latest/vector-addition\\_en.html](https://phet.colorado.edu/sims/html/vector-addition/latest/vector-addition_en.html)

Paper. Pencil, Calculator

#### **Software Requirements**

The new HTML5 sims can run on iPads and Chromebooks, as well as PC, Mac, and Linux systems.

**iPad:** iOS 11+ Safari [iPad compatible sims](http://phet.colorado.edu/en/simulations/category/by-device/ipad-tablet)

#### **Android:**

Not officially supported. If you are using the HTML5 sims on Android, we recommend using the latest version of Google Chrome.

#### **Chromebook:**

Latest version of Google Chrome The HTML5 and Flash PhET sims are supported on all Chromebooks. [Chromebook compatible sims](http://phet.colorado.edu/en/simulations/category/by-device/chromebook)

#### **Windows Systems:**

Microsoft Edge and Internet Explorer 11, latest version of Firefox, latest version of Google Chrome.

#### **Macintosh Systems:**

macOS 10.9.5+, Safari 9+, latest version of Chrome.

#### **Linux Systems:**

Not officially supported. Please contact phethelp@colorado.edu with troubleshooting issues.

#### **The Lab Environment**

Spend a few minutes to understand/ explore the functionalities of the different tabs/panels.

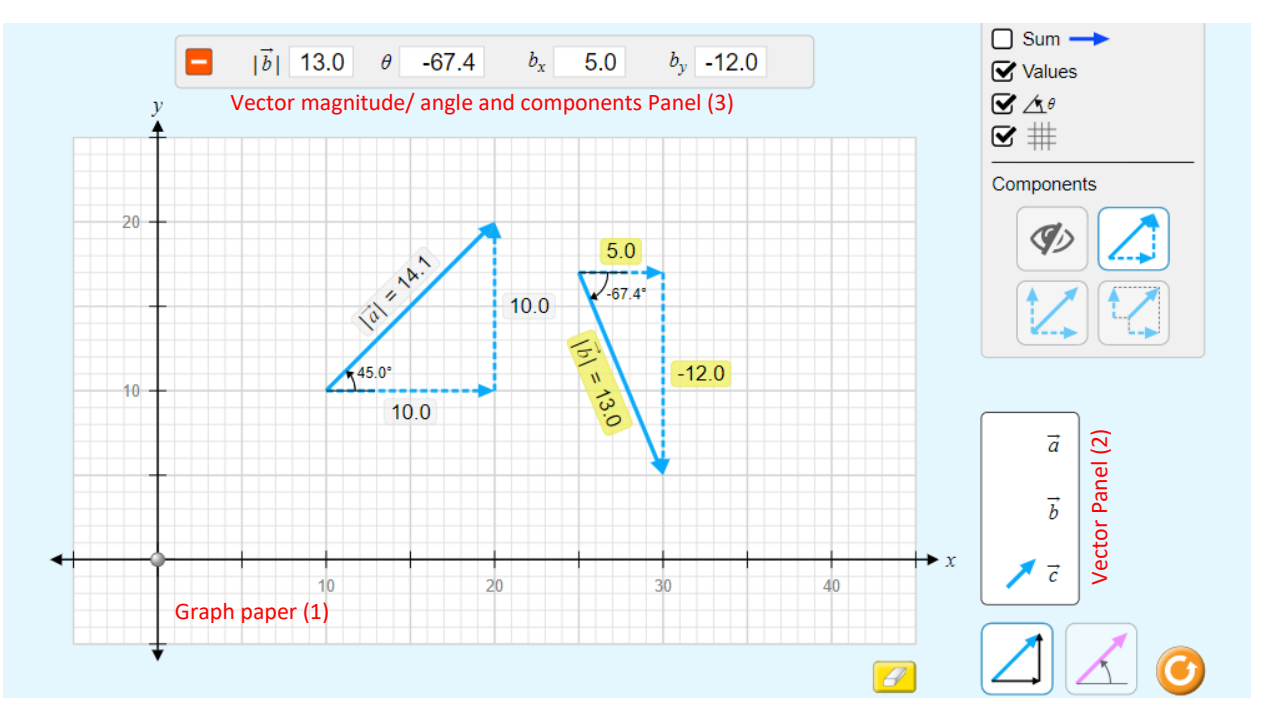

#### **Finding the Components of a Vector**

- 1. Drag a vector  $\vec{a}$  from vector panel (2) to graph paper (1). And adjust its suitable length and the orientation. Note down the magnitude and the angle  $\theta$  it makes with the x-axis and record the observations in the column 3 and column 4 of the Table 1 (below).
- 2. Find the x-component of the vector  $\vec{a}$  by suing the formula

 $\vec{a}_x = a \cos \theta$  and record the result in the column 5 of Table 1.

3. Find the y-component of the vector  $\vec{a}$  by using the formula

 $\vec{a}_y = a \sin \theta$  and record the result in the column 6 of Table 1.

- 4. Now note down the x and y-components of the vector  $\vec{a}$  from the panel (3) and record the observations in the columns 7 and 8 respectively.
- 5. Repeat the experiment (steps  $1 4$ ) five times by taking different vectors and record the calculations and the observations in the Table 1.
- 6. A sample calculation has been done for you.

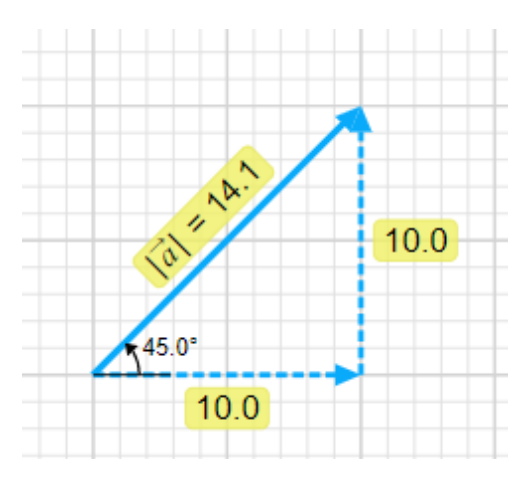

#### **Verification**

The value of the x-component recorded in the column 5 must be same as the value of the observed x-component recorded in the column 6.

The value of the y-component recorded in the column 7 must be same as the value of the observed y-component recorded in the column 8.

## **Physics Grade 11**

# **Experiment 1**

### *Finding the Components of a Vector*

### **Student's Name\_\_\_\_\_\_\_\_\_\_\_\_\_\_\_\_\_\_\_\_\_\_\_\_\_\_\_\_\_\_\_\_\_\_\_\_\_\_\_**

### **Observations and calculations**

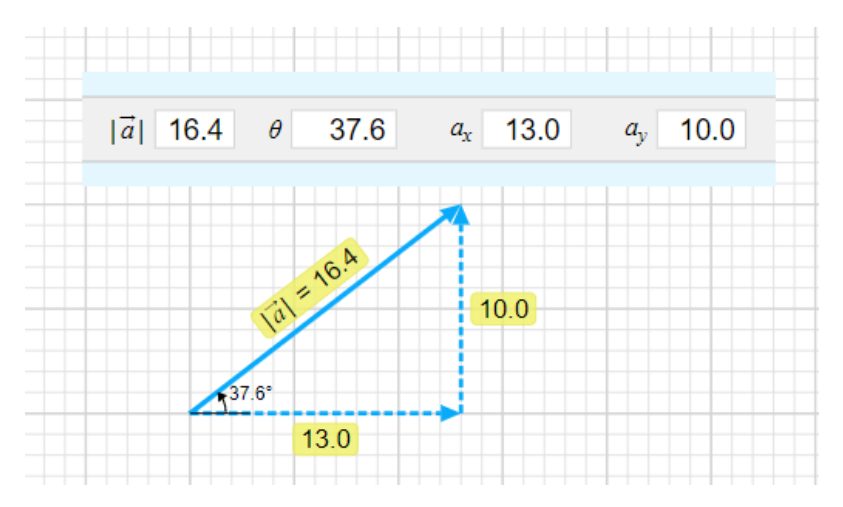

**Table 1:** Components of a Vector

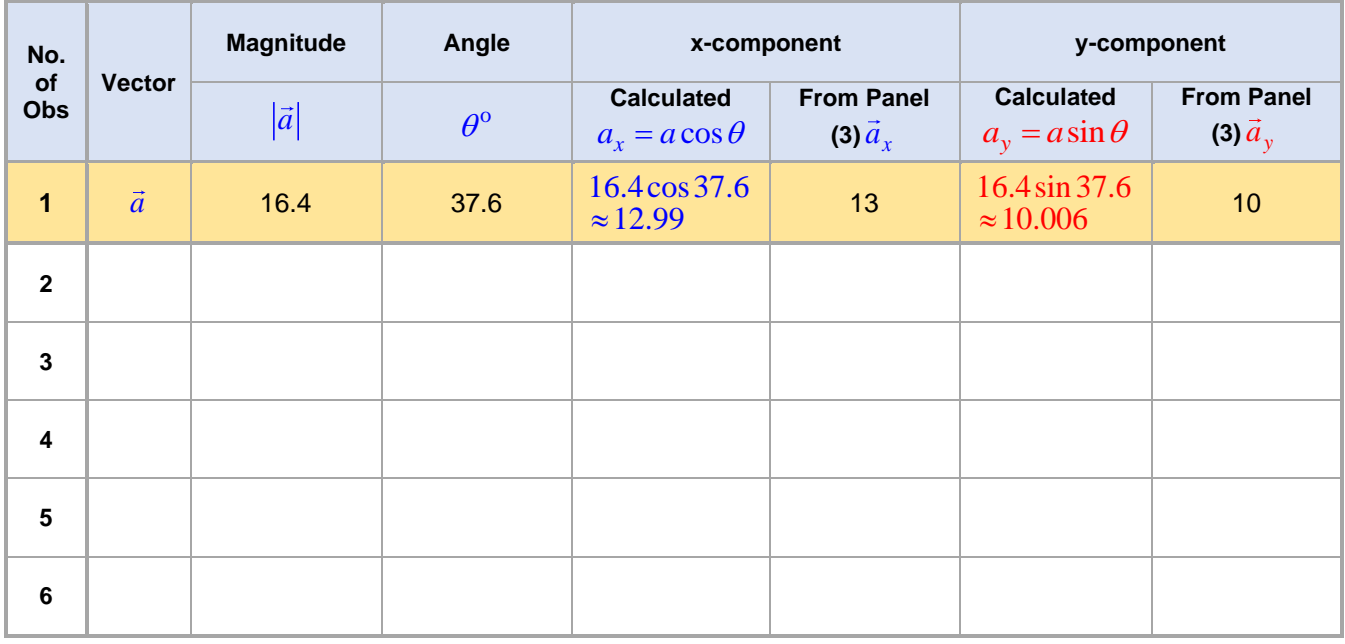